## INSTRUKCJA OBSŁUGI

ba75539pl03 03/2018

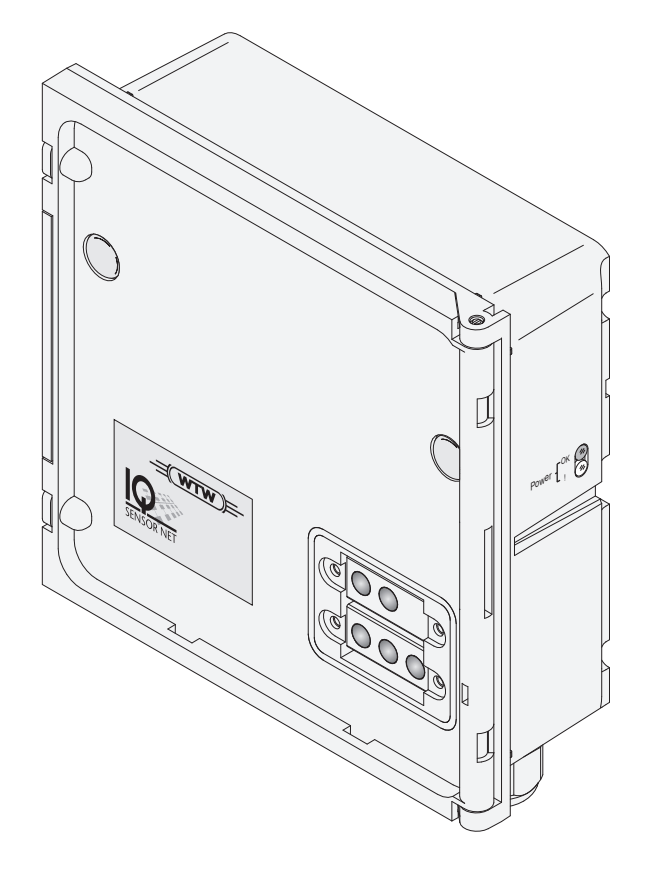

# IQ SENSOR NET MIQ/CHV PLUS

MODUŁ ZAWOROWY DO GŁOWIC CZYSZCZĄCYCH CZUJNIK NA SPRĘŻONE POWIETRZE

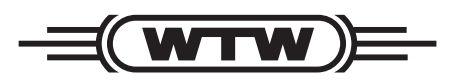

a xylem brand

**Prawa autorskie** © 2018 Xylem Analytics Germany GmbH Wydrukowano w Niemczech.

# **MIQ/CHV PLUS - Spis treści**

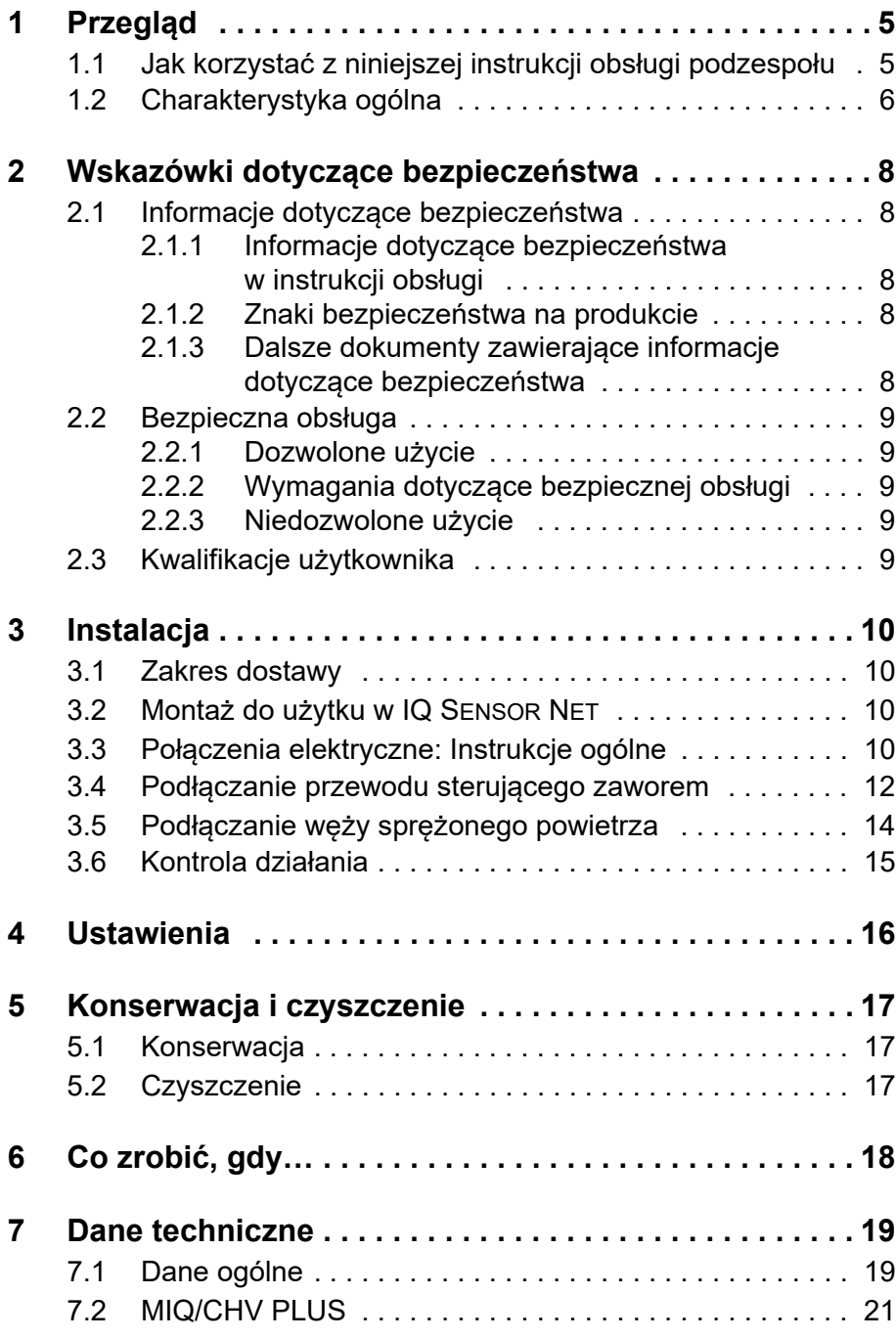

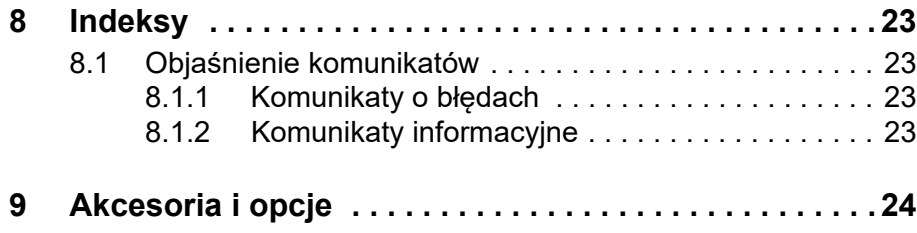

# <span id="page-4-0"></span>**1 Przegląd**

#### <span id="page-4-1"></span>**1.1 Jak korzystać z niniejszej instrukcji obsługi podzespołu**

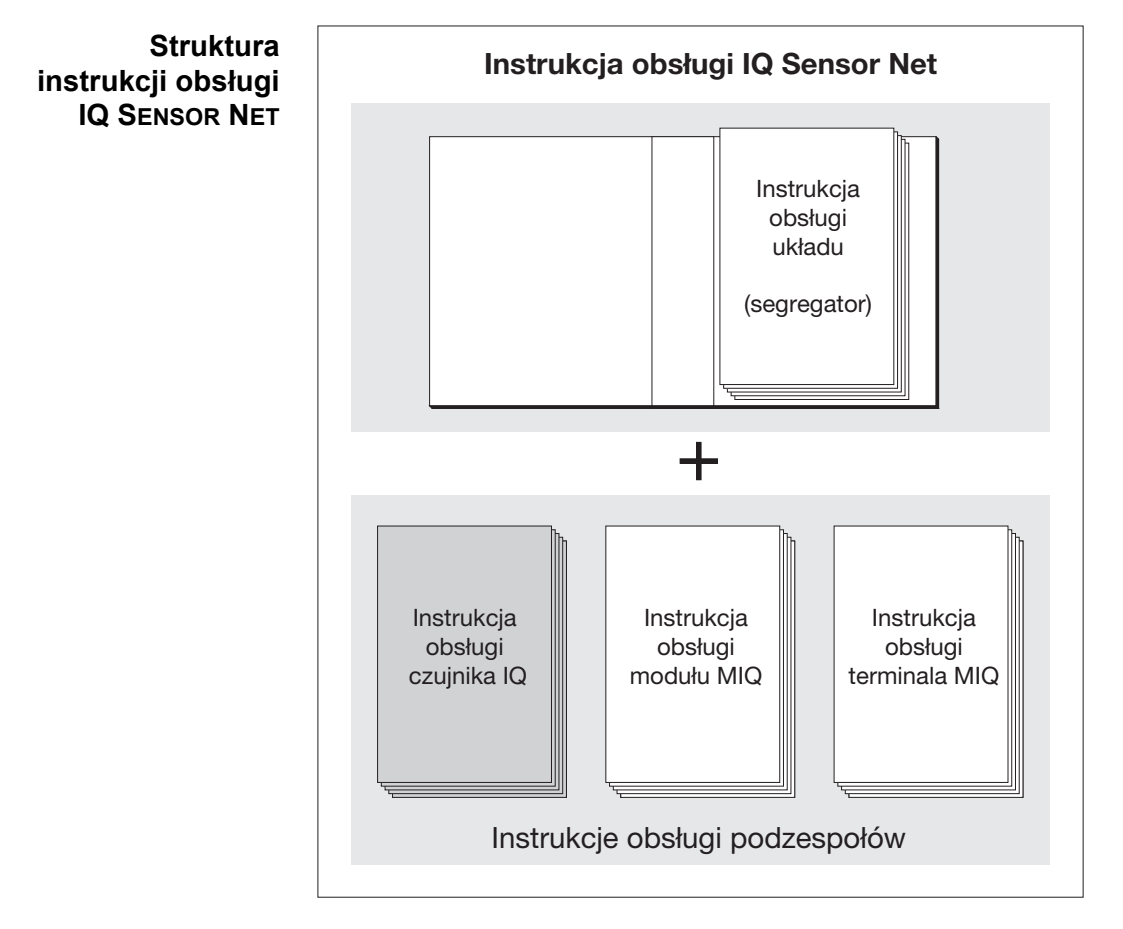

*Rys. 1-1 Struktura instrukcji obsługi IQ SENSOR NET*

Instrukcja obsługi IQ SENSOR NET ma budowę modułową, jak sam układ IQ SENSOR NET. Składa się z instrukcji obsługi układu i instrukcji obsługi wszystkich zastosowanych podzespołów.

Proszę włożyć niniejszą instrukcję obsługi podzespołu do segregatora z instrukcją obsługi systemu.

#### <span id="page-5-0"></span>**1.2 Charakterystyka ogólna**

Moduł zaworowy MIQ/CHV PLUS jest przełączanym zaworem sprężonego powietrza do obsługi głowic czyszczących czujnik.

Moduł zaworowy MIQ/CHV PLUS rejestruje się w układzie IQ SENSOR NET jako wyjście (V). Pojawia się na liście wyjść i można go powiązać z czujnikiem. W ten sposób zawór jest sterowany bezpośrednio przez IQ SENSOR NET.

Alternatywnie można również sterować zaworem za pomocą zewnętrznego przełącznika. Przełącznik może składać się z jednego z następujących elementów:

- **· dowolny przekaźnik w układzie IQ SENSOR NET**
- przekaźnik przetwornika pomiarowego z opcją R
- dowolny inny przełącznik (przekaźnik lub czujnik)

W tym celu moduł zaworowy podłącza do zewnętrznego wyłącznika za pomocą przewodu sterującego.

Poniższy przykład zastosowania przedstawia układ czyszczący składający się z głowicy czyszczącej CH i modułu zaworowego MIQ/CHV PLUS:

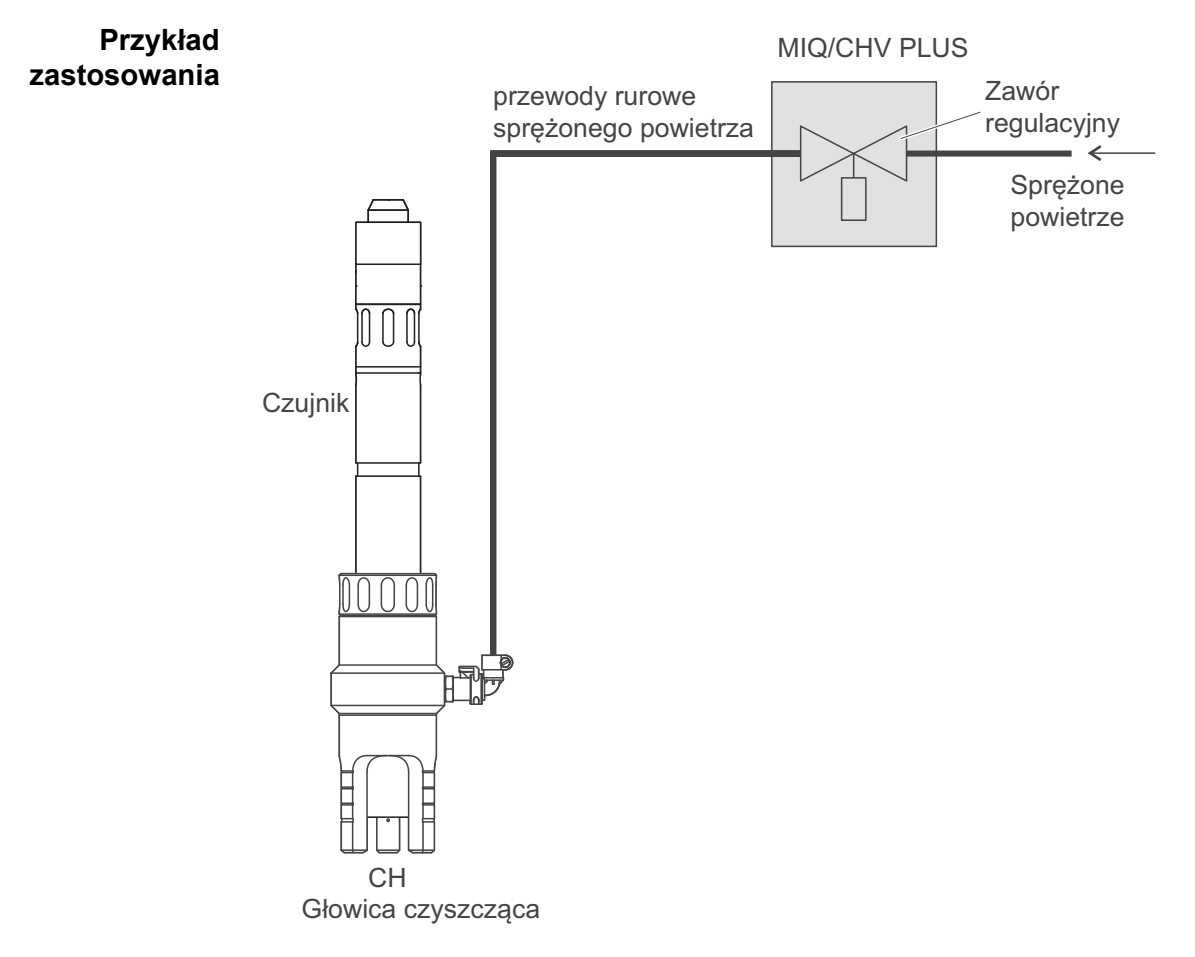

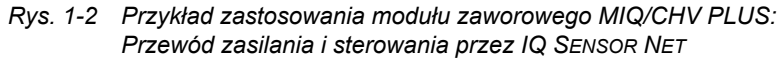

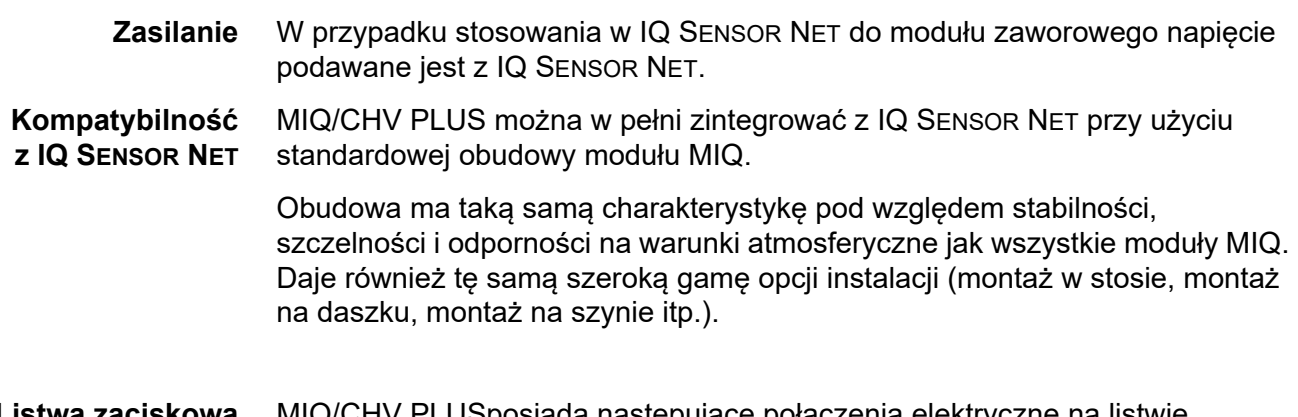

**Listwa zaciskowa** MIQ/CHV PLUSposiada następujące połączenia elektryczne na listwie zaciskowej wewnątrz obudowy:

- 1 × połączenie obwodu zaworu
- 2 × połączenie SENSORNET

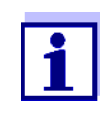

Jeśli zawór jest sterowany za pomocą zewnętrznego przełącznika, ze względu na ograniczoną liczbę dławików kablowych można użyć tylko jednego połączenia SENSORNET. Można wybrać połączenie SENSORNET 1 lub 2.

# <span id="page-7-0"></span>**2 Wskazówki dotyczące bezpieczeństwa**

#### <span id="page-7-1"></span>**2.1 Informacje dotyczące bezpieczeństwa**

#### <span id="page-7-2"></span>**2.1.1 Informacje dotyczące bezpieczeństwa w instrukcji obsługi**

Niniejsza instrukcja obsługi zawiera ważne informacje na temat bezpiecznej obsługi produktu. Przed uruchomieniem produktu lub pracą z nim należy dokładnie przeczytać niniejszą instrukcję obsługi i zapoznać się z produktem. Instrukcja obsługi musi znajdować się w pobliżu produktu, aby zawsze można było znaleźć potrzebne informacje.

Ważne instrukcje bezpieczeństwa zostały wyróżnione w niniejszej instrukcji obsługi. Są one oznaczone symbolem ostrzegawczym (trójkąt) w lewej kolumnie. Hasło ostrzegawcze (np. "PRZESTROGA") wskazuje poziom zagrożenia:

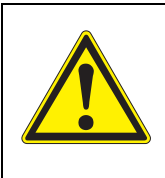

#### **OSTRZEŻENIE**

**wskazuje potencjalnie niebezpieczną sytuację, która może prowadzić do poważnych (nieodwracalnych) obrażeń ciała lub śmierci w przypadku nieprzestrzegania instrukcji bezpieczeństwa.**

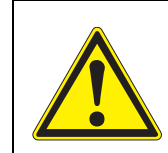

#### **PRZESTROGA**

**wskazuje potencjalnie niebezpieczną sytuację, która może prowadzić do lekkich (odwracalnych) obrażeń ciała w przypadku nieprzestrzegania instrukcji bezpieczeństwa.**

#### *UWAGA*

*wskazuje sytuację, w której może dojść do uszkodzenia mienia, jeśli nie zostaną podjęte wymienione działania.*

#### <span id="page-7-3"></span>**2.1.2 Znaki bezpieczeństwa na produkcie**

Należy zwrócić uwagę na wszystkie etykiety, znaki informacyjne i symbole bezpieczeństwa na produkcie. Symbol ostrzegawczy (trójkąt) bez tekstu w niniejszej instrukcji obsługi oznacza informacje dotyczące bezpieczeństwa.

#### <span id="page-7-4"></span>**2.1.3 Dalsze dokumenty zawierające informacje dotyczące bezpieczeństwa**

Poniższe dokumenty zawierają dodatkowe informacje, których należy przestrzegać dla własnego bezpieczeństwa podczas pracy z układem pomiarowym:

- **Instrukcje obsługi innych podzespołów układu IQ SENSOR NET** (zasilacze, sterownik, akcesoria)
- Arkusze danych bezpieczeństwa wyposażenia do kalibracji i konserwacji (np. roztwory czyszczące).

#### <span id="page-8-0"></span>**2.2 Bezpieczna obsługa**

#### <span id="page-8-1"></span>**2.2.1 Dozwolone użycie**

Dozwolonym użyciem układu MIQ/CHV PLUS jest jego zastosowanie w roli zaworu regulacyjnego do głowic czyszczących czujnik na sprężone powietrze. Zezwala się wyłącznie na obsługę zgodnie z instrukcjami i specyfikacjami technicznymi podanymi w niniejszej instrukcji obsługi (patrz [rozdzia](#page-18-2)ł 7 [DANE TECHNICZNE\)](#page-18-2). Każde inne użycie jest uważane za niedozwolone.

#### <span id="page-8-2"></span>**2.2.2 Wymagania dotyczące bezpiecznej obsługi**

Aby zapewnić bezpieczną obsługę, należy zwrócić uwagę na następujące kwestie:

- Produkt może być użytkowany wyłącznie zgodnie z dozwolonym użyciem określonym powyżej.
- Produkt może być użytkowany wyłacznie w warunkach środowiskowych wymienionych w niniejszej instrukcji obsługi.
- Produkt może być zasilany tylko przez źródła energii wymienione w niniejszej instrukcii obsługi.
- Produkt można otworzyć tylko wtedy, gdy jest to wyraźnie opisane w niniejszej instrukcji obsługi (przykład: podłączanie przewodów elektrycznych do listwy zaciskowej).

#### <span id="page-8-3"></span>**2.2.3 Niedozwolone użycie**

Produktu nie wolno uruchamiać, jeżeli:

- jest widocznie uszkodzony (np. po transporcie)
- był przechowywany w niekorzystnych warunkach przez długi czas (warunki przechowywania, patrz rozdział [7 DANE TECHNICZNE](#page-18-2)).

#### <span id="page-8-4"></span>**2.3 Kwalifikacje użytkownika**

#### **Grupa docelowa** Układ IQ SENSOR NET został opracowany do analizy bieżącej. Niektóre czynności konserwacyjne, np. wymiana nasadek membranowych w czujnikach rozpuszczonego tlenu, wymagają bezpiecznego obchodzenia się z chemikaliami. W związku z tym zakładamy, że personel serwisowy zapoznał się z niezbędnymi środkami ostrożności, które należy podjąć podczas obchodzenia się ze środkami chemicznymi w wyniku odbycia profesjonalnego szkolenia i własnego doświadczenia.

**Specjalne kwalifikacje użytkownika**

Następujące czynności instalacyjne może wykonywać wyłącznie wykwalifikowany elektryk:

- Podłączanie MIQ/CHV PLUS do źródła zasilania.
- Podłaczenie zewnętrznych obwodów z napięciem międzyprzewodowym do styków przekaźnika (patrz instrukcja modułu wyjść przekaźnikowych).

# <span id="page-9-0"></span>**3 Instalacja**

#### <span id="page-9-1"></span>**3.1 Zakres dostawy**

W zakres dostawy układu MIQ/CHV PLUS wchodzą następujące elementy:

- $\bullet$  MIQ/CHV PLUS
- Zestaw akcesoriów zawierający:
	- 2 × przykręcane dławiki kablowe z uszczelkami i zaślepkami
	- 2 × nakrętki ślepe ISO M4
	- 2 × śruby z łbem walcowym M4×16 z plastikową podkładką
	- 1 × podstawa ze stykami
	- 2 × plastikowe wkręty samogwintujące do mocowania podstawy ze stykami
	- 1 × opaska zaciskowa
- **•** Instrukcja obsługi.

#### <span id="page-9-2"></span>**3.2 Montaż do użytku w IQ SENSOR NET**

IQ SENSOR NET zapewnia szereg opcji integracji MIQ/CHV PLUS mechanicznie i elektrycznie w układzie (montaż w stosie, montaż rozproszony itp.). Poszczególne rodzaje instalacji są szczegółowo opisane w rozdziale INSTALACJA instrukcji obsługi układu.

#### <span id="page-9-3"></span>**3.3 Połączenia elektryczne: Instrukcje ogólne**

**Dławiki kablowe** Wszystkie przewody elektryczne doprowadzane są od spodu przez otwory przygotowane w obudowie MIQ/CHV PLUS. Do zestawu MIQ/CHV PLUS dołączono dławiki kablowe o różnych zakresach zacisku w celu zapewnienia uszczelnienia między przewodem a obudową, jak również do odciążenia. Należy dobrać dławik kablowy odpowiedni dla danego typu i średnicy przewodu:  **Mały**, zakres mocowania 4,5 do 10 mm. Ten dławik kablowy jest odpowiedni dla wszystkich przewodów czujnikowych IQ SENSOR NET.

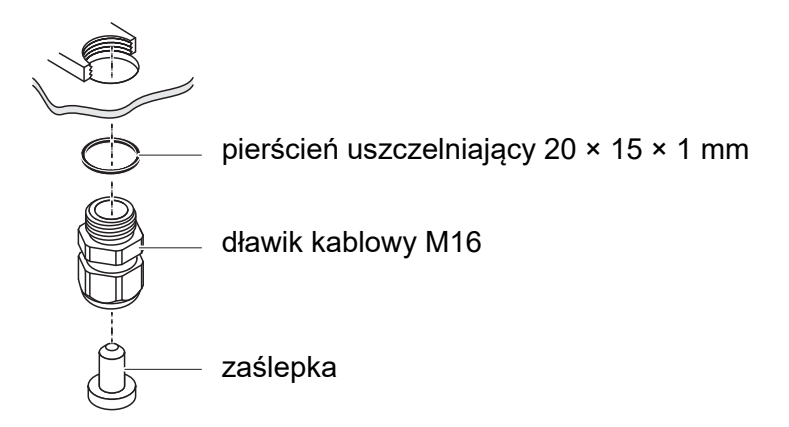

 **Duży**, zakres zacisku od 7 do 13 mm. Ten dławik kablowy jest wymagany przy osłonach przewodów o średnicy zewnętrznej powyżej 10 mm i jest przykręcany do obudowy za pomocą przedłużki.

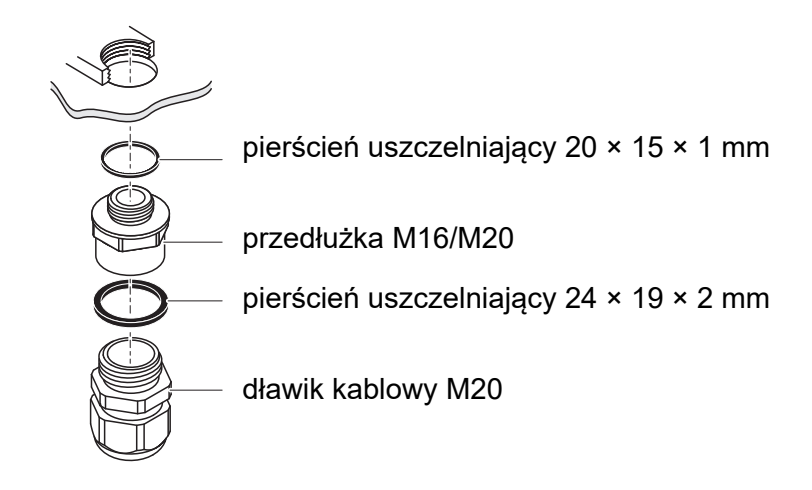

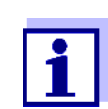

W razie potrzeby można zamówić więcej dużych dławików kablowych w zestawie po 4 sztuki (model EW/1, nr zam. 480 051).

#### **Ogólne instrukcje dotyczące instalacji**

Podczas mocowania przewodów przyłączeniowych do listwy zaciskowej należy przestrzegać poniższych punktów.

- Skrócić wszystkie przewody do długości wymaganej do instalacji.
- Przed podłączeniem końców żył do listwy zaciskowej należy zawsze założyć na każdy z nich tulejkę przewodową.
- Wszelkie niewykorzystane przewody wystające do obudowy należy odciąć jak najbliżej dławika kablowego.
- W każdy pozostały wolny otwór należy wkręcić mały dławik kablowy z pierścieniem uszczelniającym i zamknąć zaślepką.

#### <span id="page-11-0"></span>**3.4 Podłączanie przewodu sterującego zaworem**

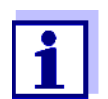

Przewód sterowania zaworem musi być podłączony, jeśli zawór nie jest sterowany przez układ IQ SENSOR NET.

#### **Ogólne instrukcje dotyczące instalacji** Podczas mocowania przewodów przyłączeniowych do listwy zaciskowej należy przestrzegać poniższych instrukcji:

- Skrócić wszystkie przewody do długości wymaganej do instalacji.
- Zasadniczo przed podłączeniem końców żył do listwy zaciskowej należy założyć na każdy z nich tulejką przewodową.
- Wszelkie niewykorzystane przewody wystające do obudowy należy odciąć jak najbliżej dławika kablowego.

#### **Wymagane materiały** Tulejki przewodowe, odpowiednie do łączenia żył, z odpowiednim narzędziem do zaciskania

● 1 × dławik kablowy z pierścieniem uszczelniającym (w zestawie z MIQ/CHV PLUS)

#### **Narzędzia** Nóż do ściągania izolacji

- Ściągacz izolacji
- Wkrętak krzyżakowy
- Mały wkrętak

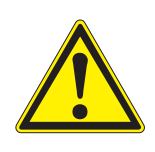

#### **OSTRZEŻENIE**

**Niebezpieczeństwo odniesienia obrażeń na skutek kontaktu z przewodami pod ciśnieniem. Przed otwarciem przewodu sprężonego powietrza należy upewnić się, że dany odcinek przewodu jest wolny od ciśnienia. Dławiki sprężonego powietrza w obudowie mogą być otwierane wyłącznie przez technika serwisowego autoryzowanego przez WTW.**

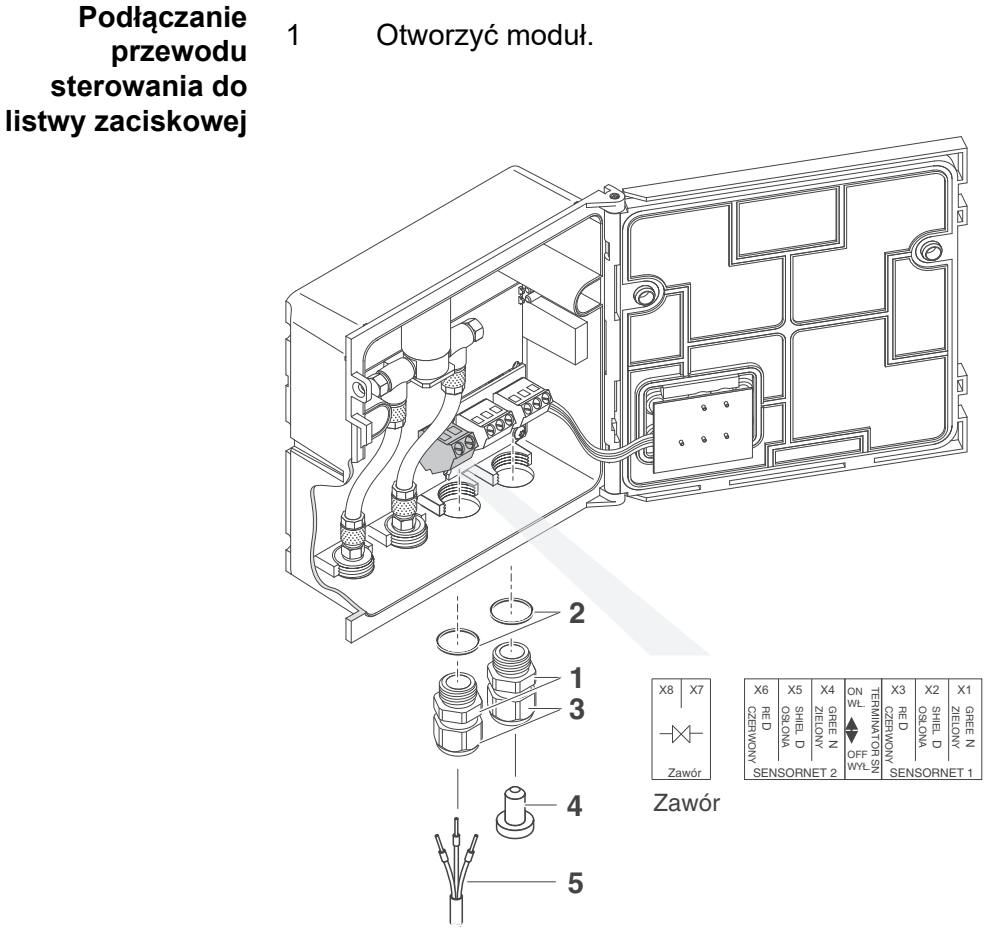

<span id="page-12-0"></span>*Rys. 3-1 Zaciskanie przewodu sterowania zaworem*

- 2 Przykręcić dławik kablowy (poz. 1 na [Rys. 3-1\)](#page-12-0) z pierścieniem uszczelniającym (poz. 2) do lewego otworu połączeniowego.
- 3 Poluzować pierścień łączący (poz. 3 na [Rys. 3-1\)](#page-12-0).
- 4 Przeprowadzić przewód sterowania zaworem przez lewy dławik kablowy do obudowy modułu.
- 5 Podłączyć przewody przewodu sterowania zaworem (poz. 5 na [Rys. 3-1\)](#page-12-0) do końcówki zaciskowej przewodu sterowania zaworem. Należy przy tym zwrócić uwagę na dane techniczne na etykiecie znajdującej się pod listwą zaciskową.
- 6 Dokręcić pierścień łączący (poz. 3 na [Rys. 3-1](#page-12-0)).

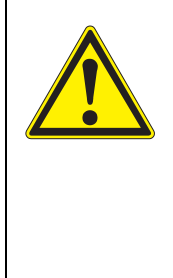

#### **OSTRZEŻENIE**

**Do wnętrza obudowy nie mogą wystawać żadne luźne przewody. W przeciwnym razie może powstać niebezpieczeństwo, że w bezpiecznych obszarach może dojść do kontaktu z niebezpiecznym napięciem. Mogłoby to spowodować zagrażające życiu porażenie prądem podczas pracy z IQ SENSOR NET. Nieużywane przewody zawsze odcinać możliwie blisko dławika kablowego.**

- 7 Zamknąć moduł.
- 8 Jeśli nie używa się wolnego otworu: W wolny otwór należy wkręcić dławik kablowy z pierścieniem uszczelniającym i zamknąć zaślepką (poz. 4 na [Rys. 3-1\)](#page-12-0).
- 9 Dokręcić pierścień łączący (poz. 3 na [Rys. 3-1](#page-12-0)).

#### <span id="page-13-0"></span>**3.5 Podłączanie węży sprężonego powietrza**

**Instrukcje ogólne** Podczas podłączania węży sprężonego powietrza należy zwrócić uwagę na poniższe instrukcje (można je podłączyć z obu stron):

- Postępować zgodnie ze specyfikacją sprężonego powietrza, którą podaje rozdział [7 DANE TECHNICZNE.](#page-18-2)
- Używać wyłącznie węży, które pasują do przyłączy sprężonego powietrza.
- Zabezpieczyć wszystkie połączenia węży za pomocą opasek zaciskowych.

W przypadku chęci otwarcia przewodu sprężonego powietrza (np. podczas

**Otwieranie przewodu sprężonego powietrza**

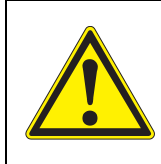

#### **OSTRZEŻENIE**

modyfikacji), należy zwrócić uwagę na poniższe instrukcje:

**Niebezpieczeństwo odniesienia obrażeń na skutek kontaktu z przewodami pod ciśnieniem. Przed otwarciem przewodu sprężonego powietrza należy upewnić się, że dany odcinek przewodu jest wolny od ciśnienia. Dławiki sprężonego powietrza w obudowie mogą być otwierane wyłącznie przez technika serwisowego autoryzowanego przez WTW.**

#### <span id="page-14-1"></span><span id="page-14-0"></span>**3.6 Kontrola działania**

**Instrukcje ogólne** Ta kontrola jest również odpowiednia do usuwania usterek.

Jeśli zawór nie jest sterowany przez układ IQ SENSOR NET, należy podłączyć przewód sterowania zaworem.

Aby sprawdzić, czy zawór uruchamia się prawidłowo, wykonać następujące czynności:

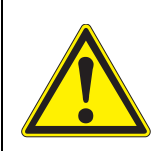

#### **OSTRZEŻENIE**

**Niebezpieczeństwo odniesienia obrażeń na skutek kontaktu z przewodami pod ciśnieniem. Przed otwarciem przewodu sprężonego powietrza należy upewnić się, że dany odcinek przewodu jest wolny od ciśnienia. Dławiki sprężonego powietrza w obudowie mogą być otwierane wyłącznie przez technika serwisowego autoryzowanego przez WTW.**

1 MIQ/CHV PLUS + IQ SENSOR NET: Uruchomić układ IQ SENSOR NET.

> MIQ/CHV PLUS + przetwornik pomiarowy: Podać na moduł zasilający napięcie i uruchomić przetwornik pomiarowy.

2 Zmienić częstotliwość czyszczenia układu pomiarowego, aby zawór się otwierał. lub

Otworzyć zawór w menu *Funkcja zaworu* funkcją *Kontrola reczna* (patrz instrukcji obsługi układu).

3 Sprawdzić, czy w MIQ/CHV PLUS jest obecny strumień sprężonego powietrza.

# <span id="page-15-1"></span><span id="page-15-0"></span>**4 Ustawienia**

Moduł MIQ/CHV PLUS posiada wyjście zaworu. Moduł zaworowy MIQ/CHV PLUS rejestruje się w układzie IQ SENSOR NET jako wyjście zaworu (V) i w takiej formie pojawia się na liście wyjść.

Na terminalu lub uniwersalnym nadajniku istnieje możliwość

- przypisania nazwy do wyjścia zaworu
- połączenia wyjścia zaworu z czujnikiem
- usunięcia powiązania wyjścia zaworu z czujnikiem
- ustawienia wyjścia zaworu
- sprawdzenia stanu wyjścia zaworu

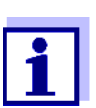

Ogólne zasady obsługi podane są w instrukcji obsługi układu lub w instrukcji obsługi podzespołu terminala.

**Funkcje wyjścia zaworu** Dla wyjścia zaworu można ustawić następujące funkcje: *Czyszczenie* (Ustawianie procedury czyszczenia w menu, *Settings of outputs and links*)

- *Kontrola przez sensor* (Ustawianie procedury czyszczenia w menu, *Settings of sensors and diff. sensors* odpowiedniego czujnika)
- *Kontrola reczna*

# <span id="page-16-0"></span>**5 Konserwacja i czyszczenie**

#### <span id="page-16-1"></span>**5.1 Konserwacja**

MIQ/CHV PLUS nie wymaga specjalnej konserwacji.

#### <span id="page-16-2"></span>**5.2 Czyszczenie**

Proces czyszczenia podzespołów IQ SENSOR NET został opisany w instrukcji obsługi układu IQ SENSOR NET.

# <span id="page-17-0"></span>**6 Co zrobić, gdy…**

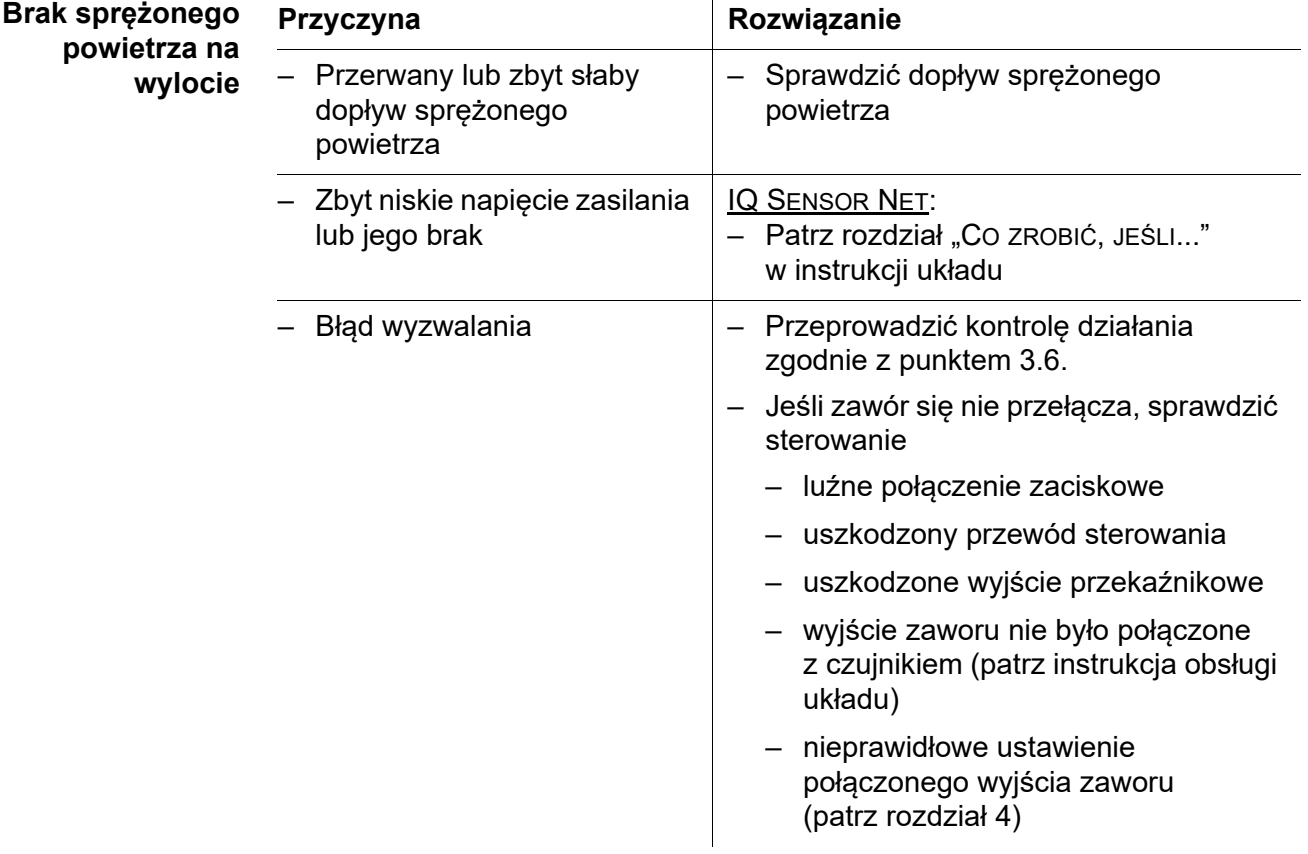

# <span id="page-18-2"></span><span id="page-18-0"></span>**7 Dane techniczne**

## <span id="page-18-1"></span>**7.1 Dane ogólne**

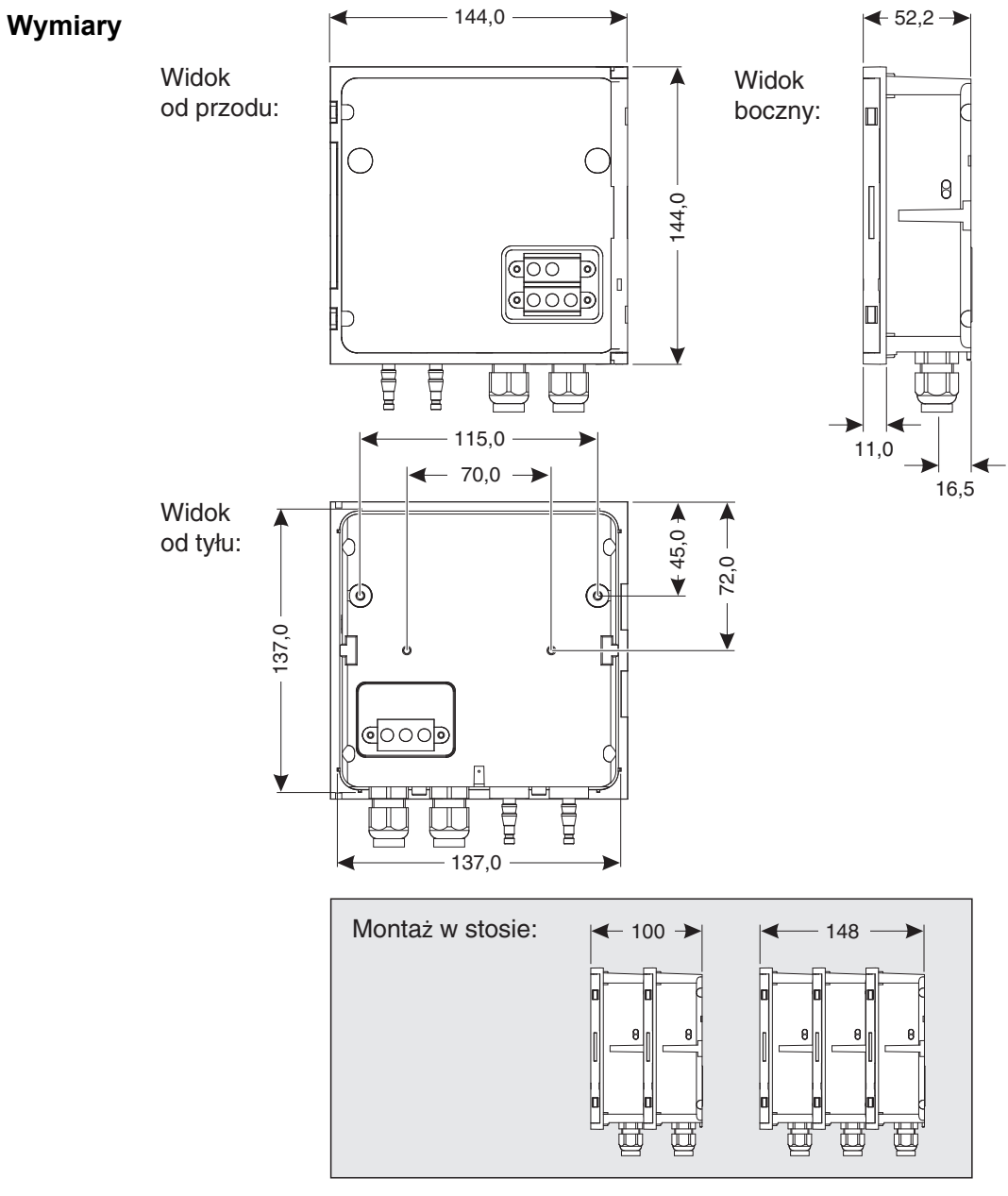

*Rys. 7-1 Rysunek wymiarowy MIQ/CHV PLUS (wymiary w mm)*

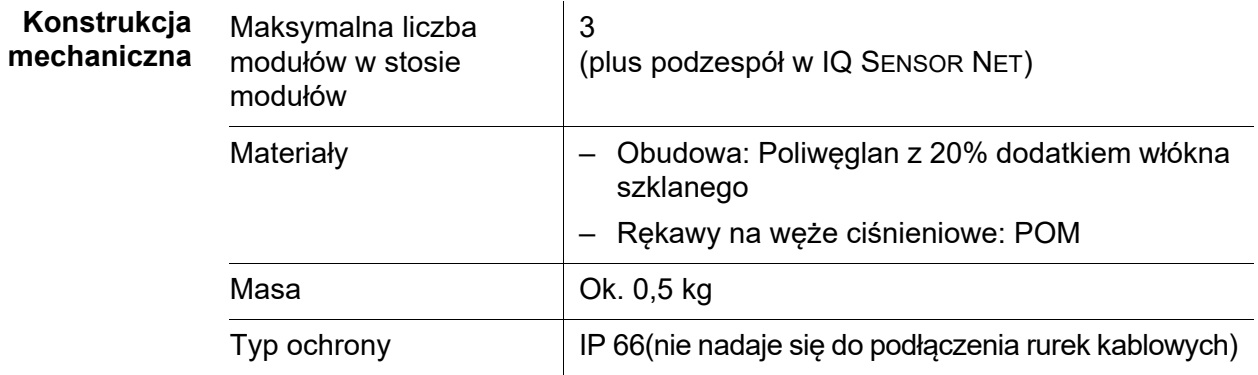

#### **Warunki otoczenia Temperatura**

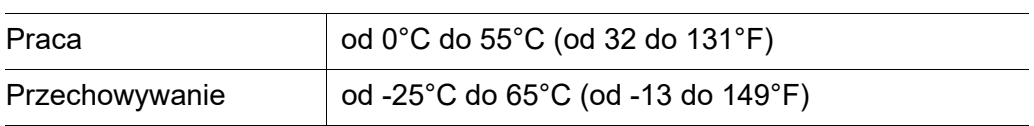

### **Wilgotność względna**

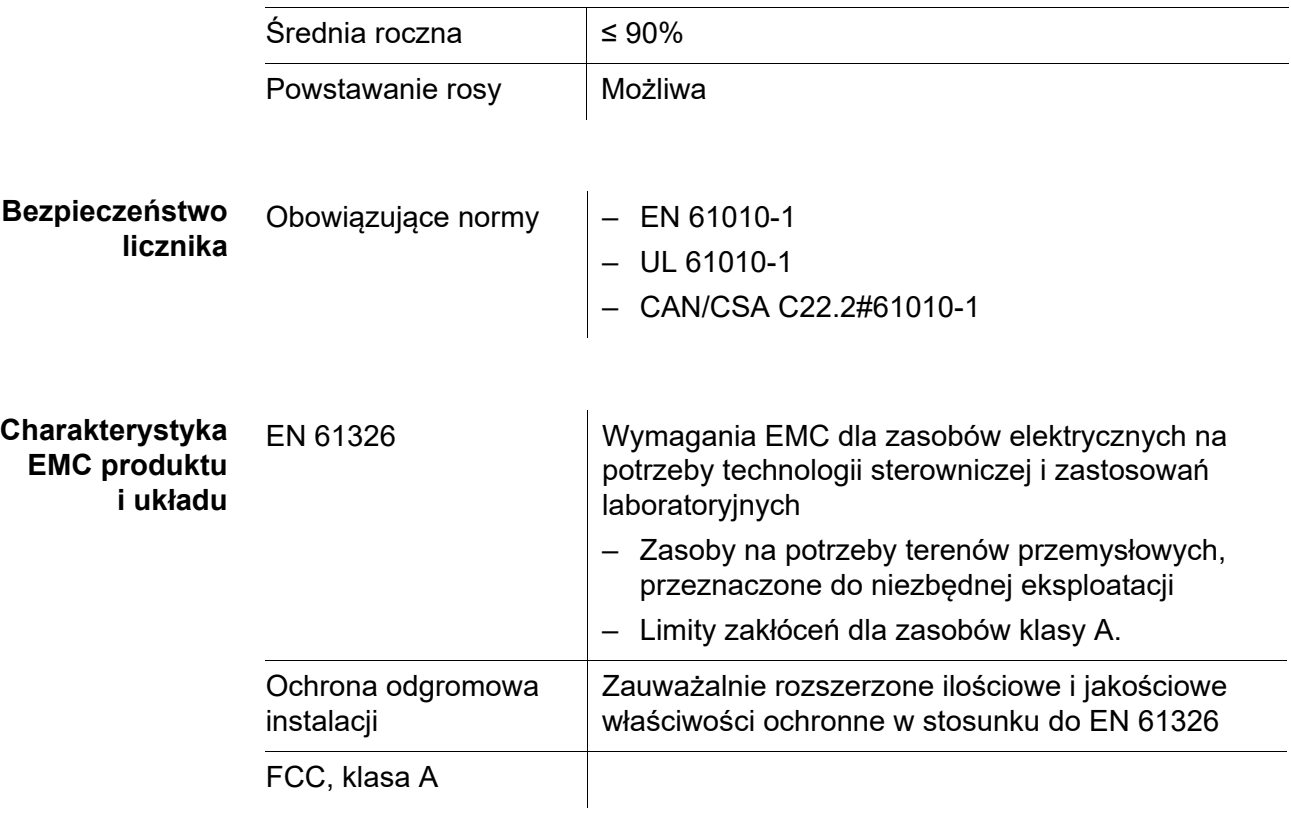

### <span id="page-20-0"></span>**7.2 MIQ/CHV PLUS**

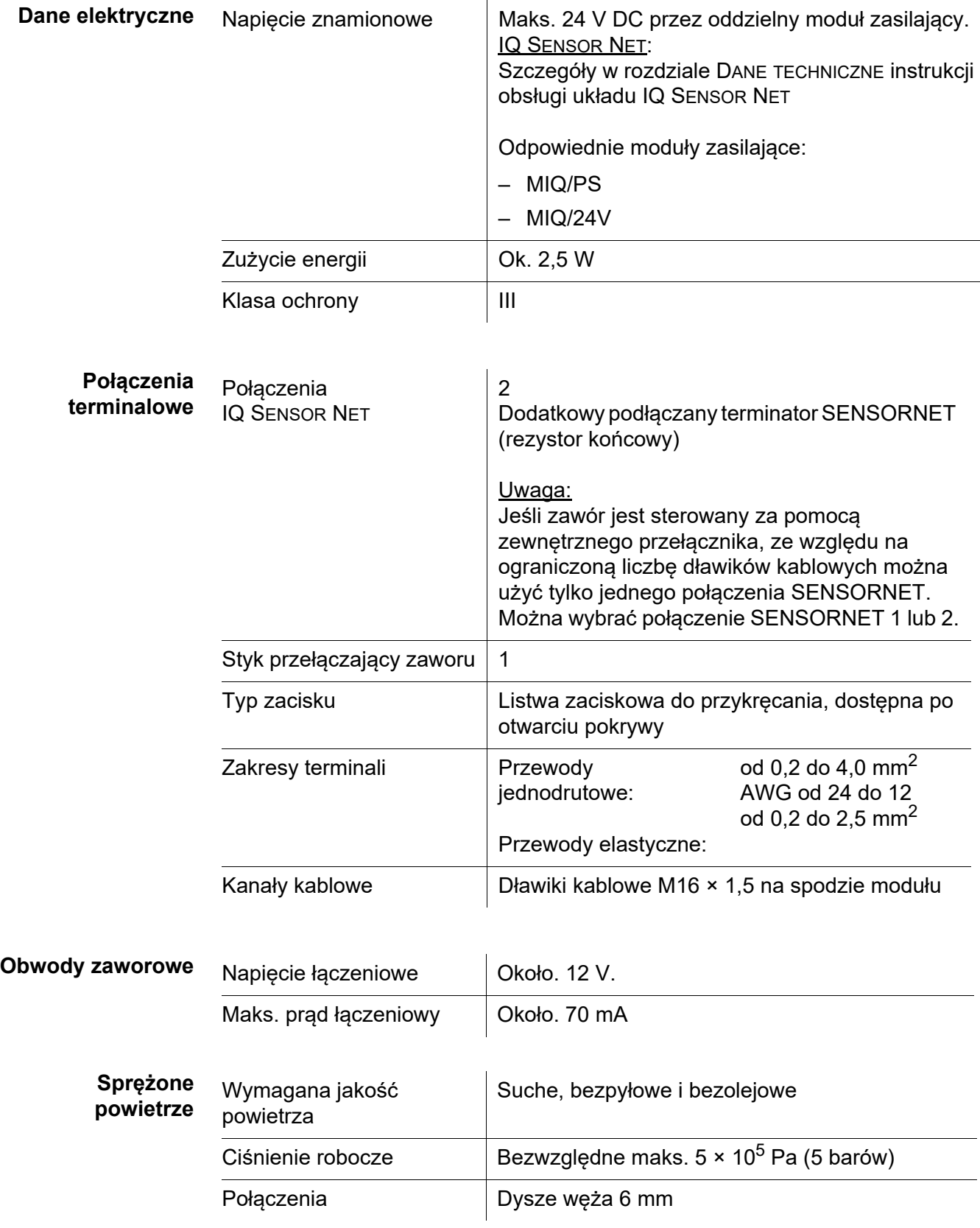

# <span id="page-21-0"></span>**8 Indeksy**

#### <span id="page-21-1"></span>**8.1 Objaśnienie komunikatów**

Niniejszy rozdział zawiera listę wszystkich kodów komunikatów i powiązanych tekstów komunikatów, które mogą wystąpić w dzienniku układu IQ SENSOR NET dla modułu wyjściowego MIQ/CHV PLUS.

Informacje o poniższych tematach

- Zawartość i struktura dziennika oraz
- Struktura kodu komunikatu

podano w rozdziale Dziennik instrukcji obsługi układu IQ SENSOR NET.

Wszystkie kody komunikatów modułu wyjściowego MIQ/CHV PLUS kończą się  $liczba$   $.432$ ".

#### <span id="page-21-2"></span>**8.1.1 Komunikaty o błędach**

#### **Kod komunikatu Tekst komunikatu**

EI2432 *Napiecie za niskie, praca niemozliwa*

- *\* Sprawdz polaczenia i dlugosc kabla. Postepuj zgodnie z instrukcja*
- *\* Modul zasilania przeciazony, zainstaluj kolejny*
- *\* Komponent uszkodzony, wymien na nowy*
- *\* Komponent uszkodzony, wymien na nowy*

#### <span id="page-21-3"></span>**8.1.2 Komunikaty informacyjne**

Moduł wyjściowy MIQ/CHV PLUS nie wysyła komunikatów informacyjnych.

# <span id="page-22-0"></span>**9 Akcesoria i opcje**

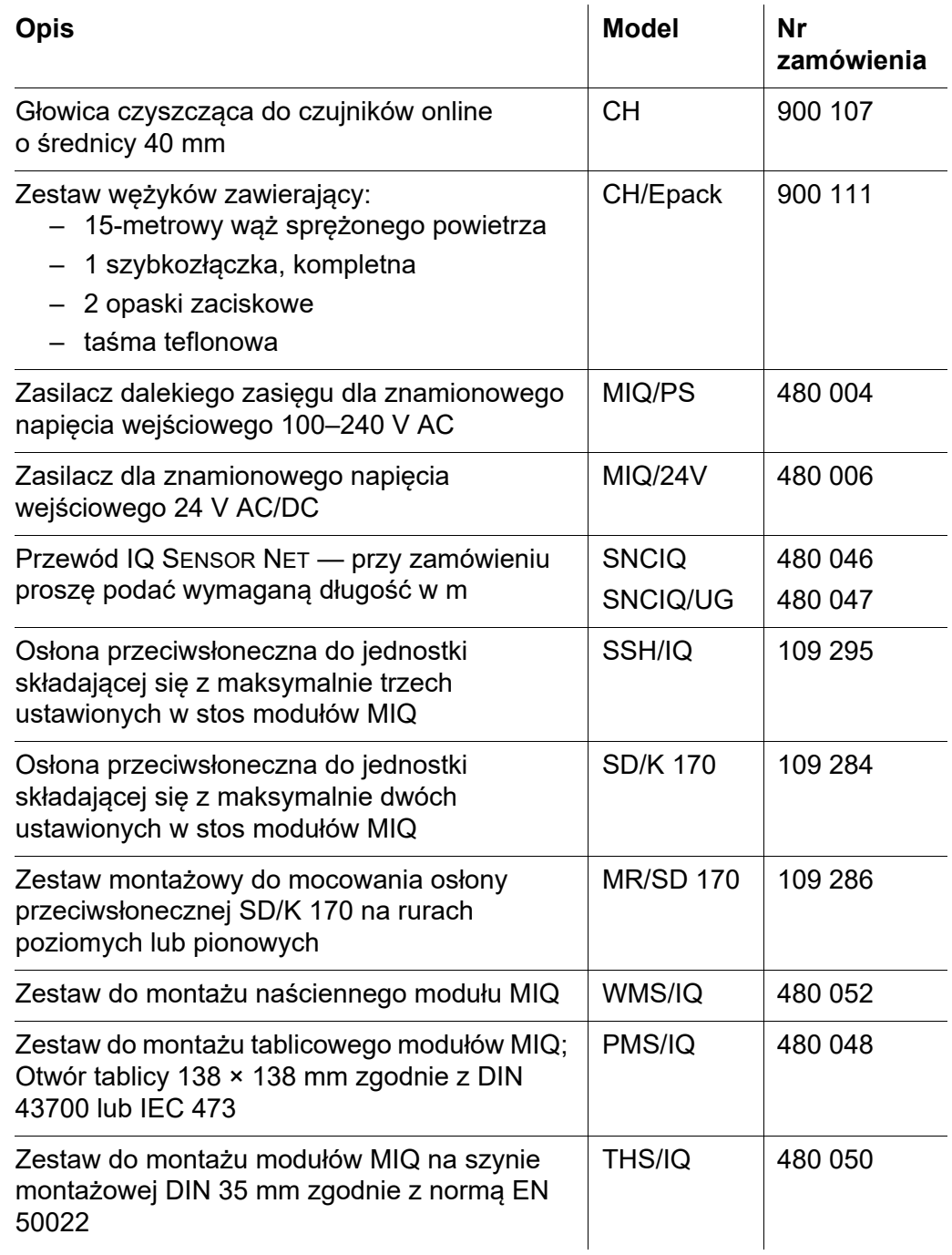

Co Xylem może zaoferować swoim klientom? Jesteśmy globalnym zespołem zjednoczonym we wspólnym celu: tworzeniu innowacyjnych rozwiązań pozwalających zaspokajać potrzeby naszego świata w obszarze gospodarki wodnej. Zasadnicze znaczenie dla naszej pracy ma opracowywanie nowych technologii, które poprawią sposób, w jaki woda jest wykorzystywana, konserwowana i ponownie wykorzystywana w przyszłości. Zajmujemy się transportem, oczyszczaniem i analizą wody oraz przekazujemy ją z powrotem do środowiska, a także pomagamy ludziom w efektywnym jej wykorzystaniu w domach, budynkach, fabrykach i gospodarstwach rolnych. W ponad 150 krajach mamy silne, długotrwałe relacje z klientami, którzy znają nas dzięki naszej potężnej kombinacji wiodących marek produktowych i specjalistycznej wiedzy praktycznej popartej dziedzictwem innowacji.

#### **Aby uzyskać więcej informacji o tym, jak Xylem może Ci pomóc, przejdź do strony xyleminc.com.**

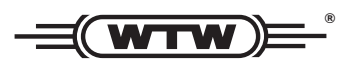

Xylem Analytics Germany WTW Dr.-Karl-Slevogt-Str. 1 82362 Weilheim Niemcy niemcy<br>Niem **Obsługa i zwroty:**

 $Tel:$ +49 881 183-325 Faks: +49 881 183-414 E-Mail wtw.rma@xyleminc.com E-Mail wtw.rma@xyleminc.com

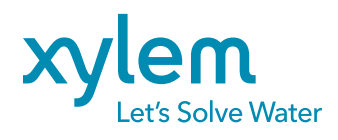

Xylem Analytics Germany GmbH 82362 Weilheim Niemcy niemcy<br>Niemcy

# CE **UK**